### Grundlagen & System

### Tutorial Wie lege ich einen neuen Benutzer an?

Version 7.1 / April 2021

### Inhalt

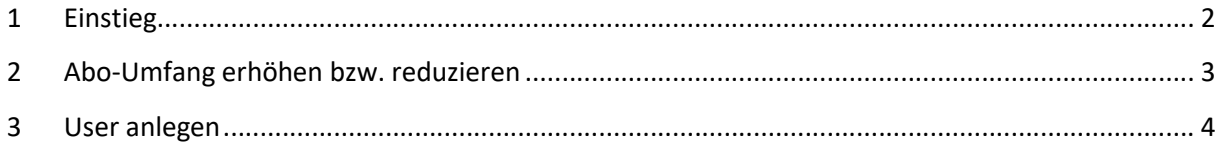

Sie haben sich registriert und Ihre persönlichen Zugangsdaten, also Benutzername und Kennwort, erhalten. Damit können Sie sich anmelden und mit myfactory arbeiten. Lernen Sie nun, wie Sie weitere Benutzer anlegen, damit auch Ihre Kollegen myfactory nutzen können.

#### Hinweis

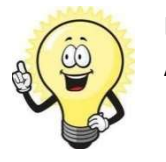

Damit Sie im myfactory einen neuen Benutzer anlegen können, benötigen Sie Administratorenrechte

### 1 Einstieg

Klicken Sie auf die Anwendung Administration, navigieren Sie zum Menüpunkt Benutzerverwaltung und klicken Sie auf Abo-Verwaltung

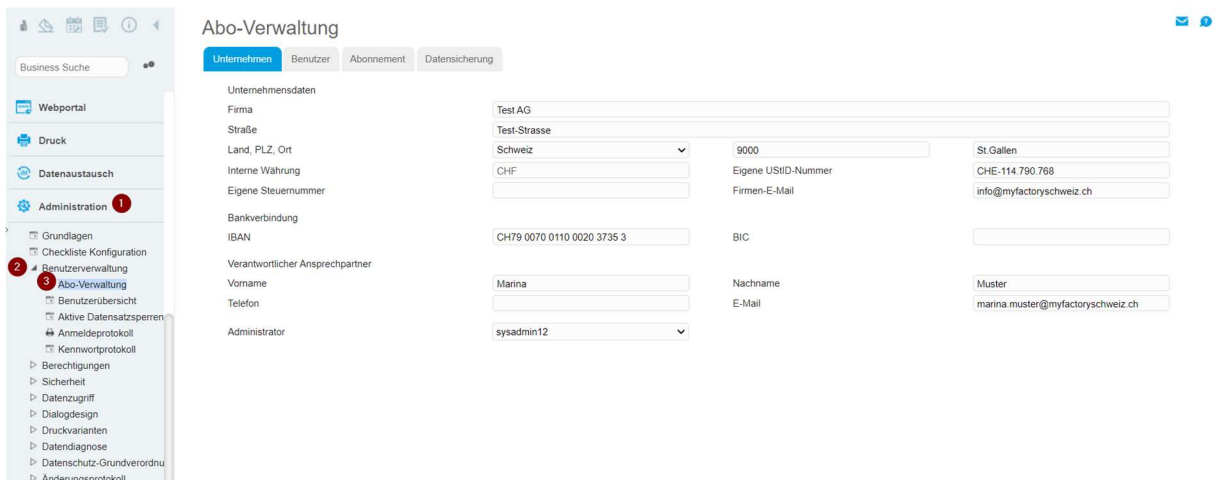

Der Dialog Abo-Verwaltung erscheint. Hier sehen Sie alle Angaben zu Ihrem Unternehmen, die Sie bei der Registrierung gemacht haben. Diese Angaben können Sie jederzeit ändern.

#### Klicken Sie nun auf die Lasche Benutzer.

Dieses Register zeigt Ihnen eine Übersicht über alle angelegten Benutzer. Momentan sehen Sie nur einen einzigen Benutzer, nämlich den Benutzer, mit dem Sie sich angemeldet haben.

Damit Sie einen neuen Benutzer erfassen können, vergewissern Sie sich, dass Sie das zu benötigende Abo gelöst haben.

### 2 Abo-Umfang erhöhen bzw. reduzieren

Sie können direkt über die Oberfläche Ihren Abo-Umfang erhöhen oder reduzieren. Wenn Sie ein Abo lösen, so steht Ihnen dies direkt zur weiteren Verwendung zur Verfügung. Unsere Administration bekommt parallel eine E-Mail um Ihren Vertrag entsprechend anzupassen (erhöhen oder reduzieren).

Um Ihren Abo-Umfang zu ändern gehen Sie wie folgt vor.

Im Dialog finden Sie alle Abopakete welche Sie bei der Anmeldung gelöst haben.

#### z.B. Team.ON / Factory.ON / Service.ON

Nun möchten Sie den Abo-Umfang vom Factory.ON erhöhen, da ein weiterer User dazu kommt

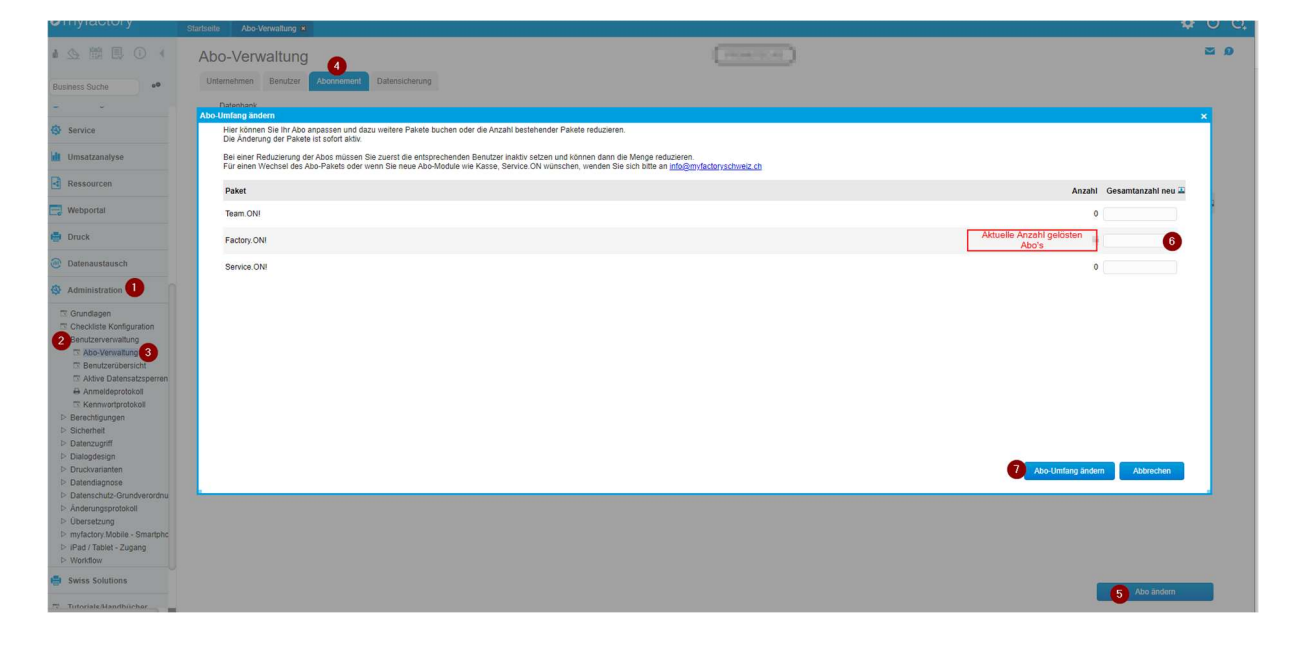

### 3 User anlegen

#### Klicken Sie im Reiter «Benutzer» auf den Button Neu Der Dialog Benutzerdaten erscheint. Jetzt können Sie die Daten des neuen Benutzers eintragen

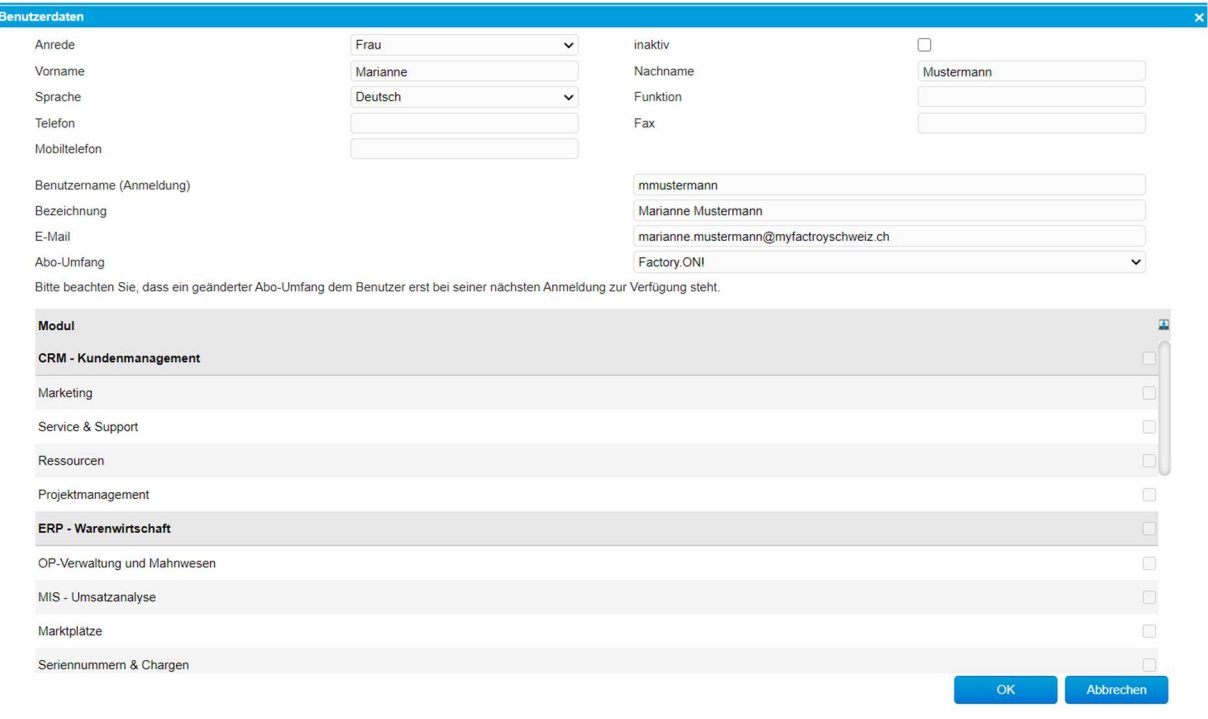

#### Hinweis

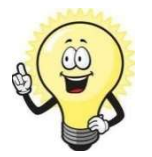

Wenn nicht genügend Abo's zur Verfügung stehen kann der Benutzer nicht gespeichert werden. Somit ist die Anzahl verfügbaren Abos vor der Benutzererfassung zur Prüfen

In der folgenden Tabelle werden die betreffenden Felder erklärt:

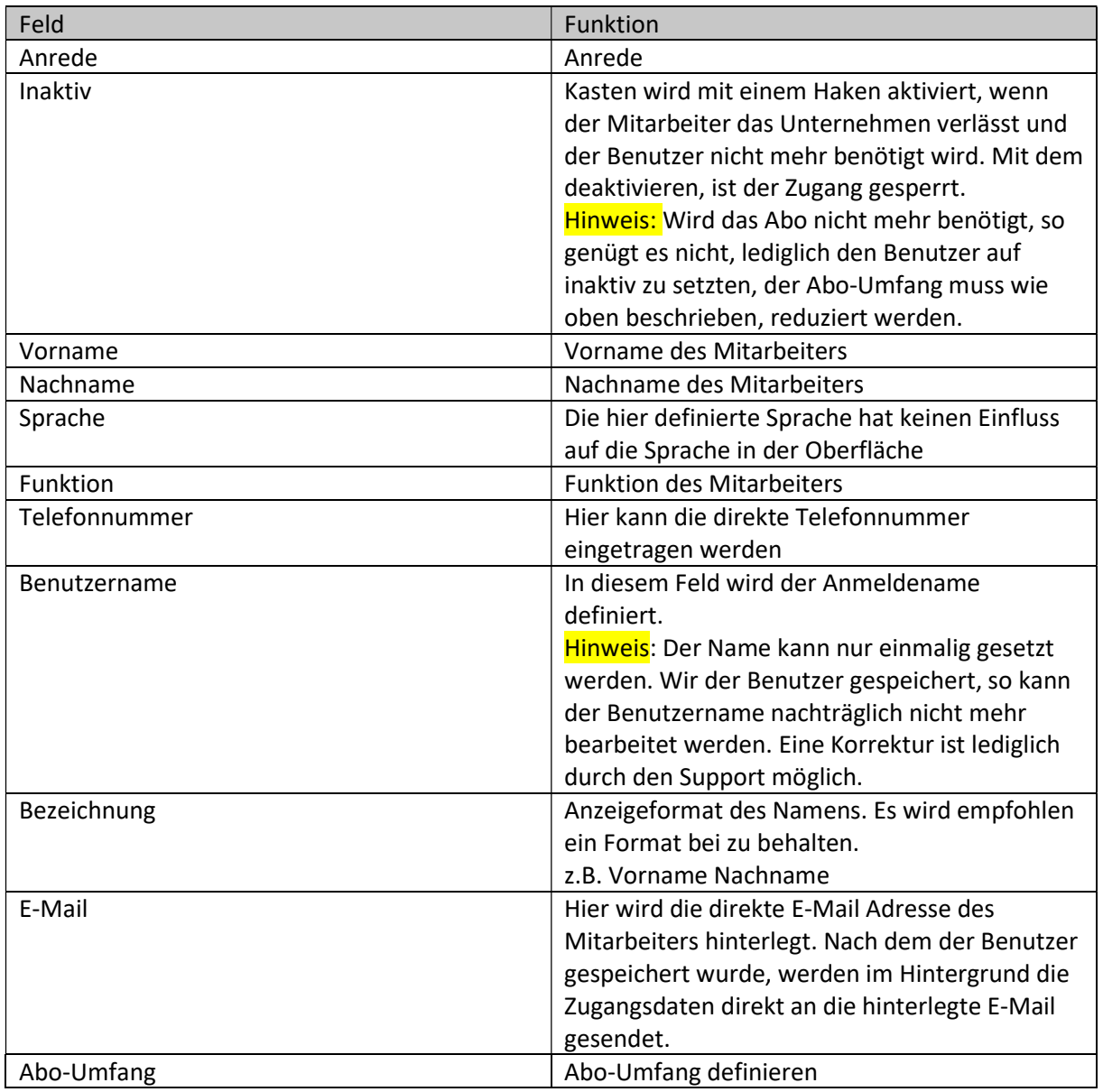

Mit dem Speichern des Benutzers werden automatisch folgende Stammdaten angelegt:

- 1. Adresse
- 2. Mitarbeiter
- 3. Ressource